## **APM 9.5 Release Notes April 2015**

## **Key Features:**

 **PF@Kiosk Receipt Printing**. Orders placed on the kiosk using PF@Kiosk mode will now print an order receipt locally on the kiosk as soon as the order is submitted online. This new feature can be disabled, if desired, in the Setup Wizard.

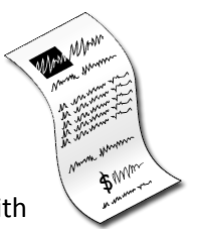

 **Credit Card Payment at the Kiosk.** Payment processing via Stripe is now available with APM Merchant Services (a licensed APM add-on). With the APM Merchant Services license and an inexpensive magnetic stripe reader (widely available for under \$30), a kiosk can be set up to accept direct credit payments in a matter of minutes. Stripe deposits funds directly into your selected bank account on a 2-day rolling basis.

S **Connect with Stripe** 

- **Add Photo / Add Text Spots.** Customers can now dynamically add additional photo and text spots on their own to folio pages in the creative workflow. This adds tremendous flexibility to the already-powerful creative workflow on the APM. The new buttons will be disabled automatically for content that does not support it.
- **Color Profile Support.** The APM now supports importing JPEGs with embedded color profiles (e.g. ProPhoto, Adobe RGB 1998, etc.). Color profile transformation is applied as needed to convert all photos to sRGB to ensure proper display and editing on the kiosk.

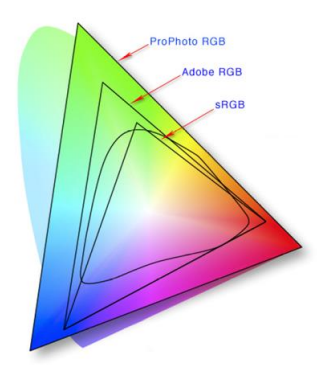

 **New Folio Content.** Support for new Folio Master Content 2015.1 which clears out old content and introduces tons of new products -- including ornaments, cutouts, wire-bound Instagram books, business products, iPad cases, bookmarks, and clipboards, just to name a few.

 **Setup Wizard Product Setup**. An entirely-redesigned Add Products screen in the Setup Wizard makes it much easier to configure your kiosks' product offerings from the thousands of available choices on the APM. The new screen allows you to easily filter the available products list by product name, product ID, and product type. Folio products indicate whether content is installed on the kiosk (Yes/No), allowing you to quickly zero-in on products for which you have available content. Additionally, all columns are sortable via their header.

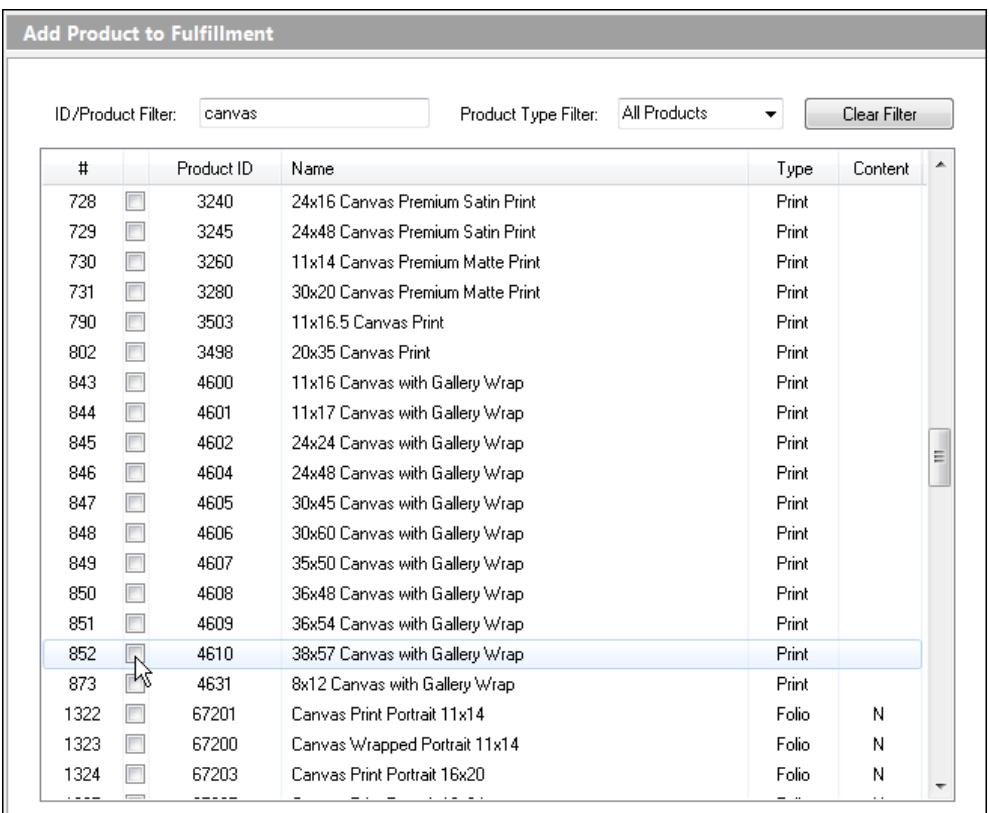

## **Features & Tweaks:**

- Performs EXIF-based auto-rotation during loading of images to display photos in the proper orientation on the kiosk. Full support is provided for all 8 of the EXIF orientation flags (including the really obscure ones!).
- The Product Matrix grid in the Printer Configuration section of the Setup Wizard is now sortable by column header to make it easier to find the desired rows.
- Photos for folio products being exported for rendering at Lab 50 are now pre-rotated to their base orientation, and their orientation metadata reset, to prevent 3<sup>rd</sup>-party correction software connected through a ColorFlow workflow at Lab 50 from improperly manipulating them.
- The Products Printed Here grid in Printer Configuration section of the Setup Wizard is now widened to full-screen when only one fulfillment is being shown, to prevent product names from being cut-off. When three fulfillments are being shown, the grids now have horizontal scrollbars to allow the full names to be seen.
- When Photo Finale Membership Integration is enabled on the kiosk, the description of each membership plan shown on the Membership Sign-Up screen will be pulled from the actual product description set up in the Lab 50 product catalog.
- Full support for Facebook API v2 for logging into Facebook from the APM. Introduced new server-side processing to extend the life of a Facebook authorization token to minimize the likelihood of an expired-token error while uploading photos to a Facebook album.
- Image metadata data is now properly propagated during image effects which result in a copy of the photo.
- The APM and PrintServer will now automatically downsize excessively-large images to a maximum of 36 megapixels to improve the chances that they are loaded successfully.
- Removed the 100-photo limitation while downloading Facebook albums. The limit is now configurable and defaults to a more-accommodating 200 photos.
- In the unlikely event that PrintServer crashes while processing an order, it will automatically ignore the last order that was attempted after recovering, to prevent a repeating loop.
- The Wireless Cache folder location can now be configured via XML setting.

## **Fixes:**

- Fixed the loading of folio product photos during a kiosk crash recovery, preventing users from ending up with empty projects.
- Corrected a problem while saving/loading folio objects from the crash recovery session file so that certain folio page properties (freeform/transformable) are properly maintained.
- Fixed a potential crash while displaying the splash screen at startup.
- Empty folio photo objects are no longer exported as part of an order, to prevent errors on recent versions of Lab 50.
- Fixed a possible crash caused by a race-condition while loading photos from portable devices (iOS/Android).

 7927 Jones Branch Drive, Suite 1150 • McLean, Virginia 22102 t: 703.564.3400 • www.photofinale.com

- Resolves a potential crash when shutting down the kiosk while PF@Kiosk web access is being initiated.
- Fixed an occasional JavaScript error on the Upload to Photo Finale screen of the kiosk.
- Ignores errors with missing EXIF/dpi data when saving JPEGs.
- Fixed the disabling of the Continue button on the Payment screen until it's appropriate to use.